**Forum: Propositions de logiciels Topic: TruPax Subject: TruPax** Publié par: Garuda-3366 Contribution le : 02/06/2019 17:42:15

Bonjour,

**TruPax** est une application gratuite Open source et multiplateformes (Windows / MacOS / Linux), développée par **Coder's Lagoon**, qui génère des volumes chiffrés (ou conteneurs) à partir d'ensembles de fichiers et de dossiers sélectionnés par l'utilisateur. Le principe s'apparente à **TrueCrypt** et au successeur de celui-ci : **VeraCrypt**. Mais contrairement à ces deux logiciels qui nécessitent de créer un volume chiffré avec une taille prédéterminée par l'utilisateur mais [à l'espace non m](https://coderslagoon.com/)odifiable, tout conteneur produit par **TruPax** correspond exactement à la taille de l'ensemble des fichiers qu'il recèle (avec néanmoins la possibilité d'ajouter davantage d'espace libre si l'on envisage de futurs besoins). Les conteneurs créés par **TruPax** peuvent bien sûr être déchiffrés par l'application elle-même mais aussi par les applications **VeraCrypt** ou **TrueCrypt** avec lesquelles ils sont compatibles.

Le système de génération des conteneurs de **TruPax** s'appuie sur la norme UDF, qui est supportée par tous les systèmes d'exploitation modernes. La plupart d'entre eux supportent l'écriture, ce qui signifie que les fichiers dans un conteneur peuvent aussi être supprimés ou ajoutés. Ce dernier fonctionne également pour les conteneurs formatés en FAT32, grâce à fat32-lib (fichier intégré). TruPax peut effacer en option les fichiers sources après la génération du conteneur chiffré, ou simplement comme une action par commande distincte. Il est aussi possible d'invalider n'importe quel conteneur avec **TruPax** très rapidement.

**TruPax** est complètement portable et ne requiert donc pas d'installation. Tous les fichiers contenus dans l'archive compressée originale (**trupax9C\_windows.zip**) peuvent être placés dans un dossier choisi par l'utilisateur, y compris sur un disque amovible.

Dès l'origine, **TruPax** a été conçu pour fonctionner en ligne de commande. C'est la raison pour laquelle, parmi les fichiers fournis, on ne trouve pas d'exécutable proprement dit. Mais **TruPax** possède néanmoins une interface graphique pour en faciliter l'usage. Cette interface apparaît en exécutant le fichier **trupaxgui.cmd** via l'invite de commande de Windows.

Mais les concepteurs de **TruPax** ont prévu un accès plus convivial à cette interface grâce à un petit fichier VBS (**install.vbs**) qui, une fois exécuté, crée une icône de raccourci sur le Bureau. Un double clic sur cette icône dispense ensuite de faire appel à la commande **trupaxgui.cmd**. Lorsque l'interface graphique du programme apparaît, il faut sélectionner l'une des deux langues actuellement disponibles : Allemand ou Anglais.

Même en l'absence d'une interface en français, les commandes de **TruPax** sont simples et relativement intuitives. En résumé, à partir de la version anglaise, voici les étapes de chiffrement et de déchiffrement d'un volume, avec certaines options :

#### **- Création d'un conteneur chiffré :**

1. Add Files (Folder)... / Ajouter les fichiers (ou Dossiers)...

2. Include Subfolders / Inclure les sous-dossiers : coché par défaut.

3. Store Full Path / Stocker le chemin d'accès complet : décoché par défaut.

4. No merging / Ne pas fusionner les fichiers : cette option est utile dans le cas où plusieurs fichiers porteraient le même nom.

5. Free Space / Espace libre à ajouter : 0 par défaut (augmenter l'espace libre du conteneur selon ses besoins).

6. Label / Étiquette : champ vide par défaut (ajout manuel possible d'un nom de son choix).

7. Write-protected / Protégé en écriture : décoché par défaut.

8. Wipe Afterwards / Effacement postérieur : décoché par défaut. Cette case est à cocher pour effacer les données source après la création du conteneur chiffré.

9. For VeraCrypt / Compatible avec VeraCrypt : coché par défaut.

10. [bouton] Make Volume.../ Créer le conteneur (volume)...

11. L'emplacement et le nom de fichier pour le conteneur sont demandés à l'étape suivante.

N.B. : Le type "VeraCrypt Containers" est sélectionné par défaut si la case VeraCrypt avait été laissée cochée précédemment.

12. Un mot de passe est demandé et à confirmer avec deux options :

- Show password / Montrer le mot de passe : décoché par défaut.

- Cache password / Placer le mot de passe en cache : décoché par défaut (si coché, le mot de passe est mémorisé et ajouté automatiquement dans le champ ad hoc au moment du déchiffrement).

13. Cliquer sur le bouton Proceed... (Procéder à la création du conteneur).

## **- Déchiffrement d'un conteneur via l'interface de TruPax :**

1. Menu File > Extract... > Select Volume File to Extract (Menu Fichier > Extraire... > Sélectionner le conteneur à extraire)

2. Sélectionner le volume précédemment chiffré (type Containers).

3. Cliquer sur le bouton Ouvrir.

4. Extracting (Extraction).

Sélectionner un dossier où prendont place les fichiers extraits.

5. Password Please / Enter the password you wish to use (Mot de passe SVP / Entrer le mot de passe que vous voulez utiliser).

Deux options comme au moment du chiffrement :

- Show password / Montrer le mot de passe : décoché par défaut.

- Cache password / Placer le mot de passe en cache : décoché par défaut.

6. Cliquer sur le bouton Proceed...(Procéder au déchiffrement).

> Extracting...(Extraction en cours...).

**Rappel : si vous utilisez VeraCrypt/TruCrypt, vous pouvez aussi déchiffrer un conteneur avec ces applications.**

# **À NOTER AUSSI :**

- La taille maximale d'un conteneur est d'environ un To.
- La longueur maximale d'un chemin d'accès est de 1023 caractères.
- La taille maximale d'un fichier dans un conteneur est d'environ 45 Go.
- L'algorithme de chiffrement utilisé est AES-256.
- L'algorithme de hachage est SHA-512.

• TruPax fait appel au langage **Java** avec tous les fichiers nécessaires inclus dans sa distribution. **Il n'y a donc nul besoin d'installer séparément Java sous Windows pour les systèmes qui n'en sont pas pourvus**.

• **TruPax** fonctionne rapidement car il est apte à faire appel à tous les cœurs du système disponibles. Les conteneurs sont générés en une seule passe.

Le fichier compressé de **TruPax**, actuellement en **version 9C** pour Windows est directement téléchargeable sous ce **lien**.

Soumise le 23/05/2019 à une analyse sur **VirusTotal**, l'archive du programme (taille de 33,7 Mo) est apparue saine pour les 54 moteurs antivirus disponibles au cours de la session.

Avec **TruPax**, vous pou[vez](https://coderslagoon.com/files/badpeggy23_windows.zip) non seulement chiffrer un volume contenant des fichiers pour le conserver localement mais aussi pour le t[ransmettre à](http://) un tiers de manière sécurisée dans le cas où les fichiers en question requerraient de la discrétion. Le destinataire du conteneur devra bien sûr utiliser **TruPax** de son côté (ou bien VeraCrypt/TruCrypt), pour avoir accès aux données transmises. Cela suppose également qu'il soit en possession du mot de passe que l'expéditeur lui aura fait parvenir par un moyen de communication approprié.

## **Fichier(s) attaché(s)**:

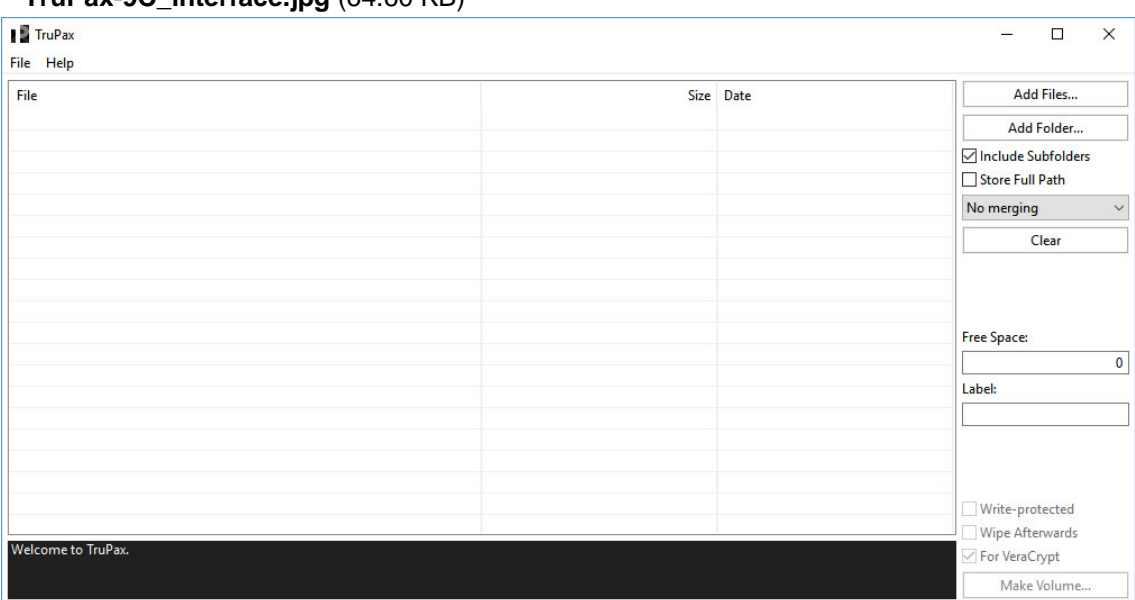

### **TruPay-9C** interface ing (64.60 KB)